## Webinar

# Interactive Class with Woodlap

Mrs. Neeta Bhaskar

Assistant Teacher Z. P. Primary School Dodadgaon, Jalna, Maharashtra Google Certified Educator, Microsoft Innovative Educator Expert

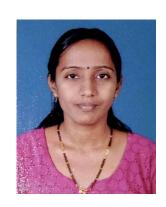

# Woodlap.com

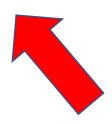

# woodlap

To access the admin interface, please use a computer or a tablet.

Open the website in google or other browser.

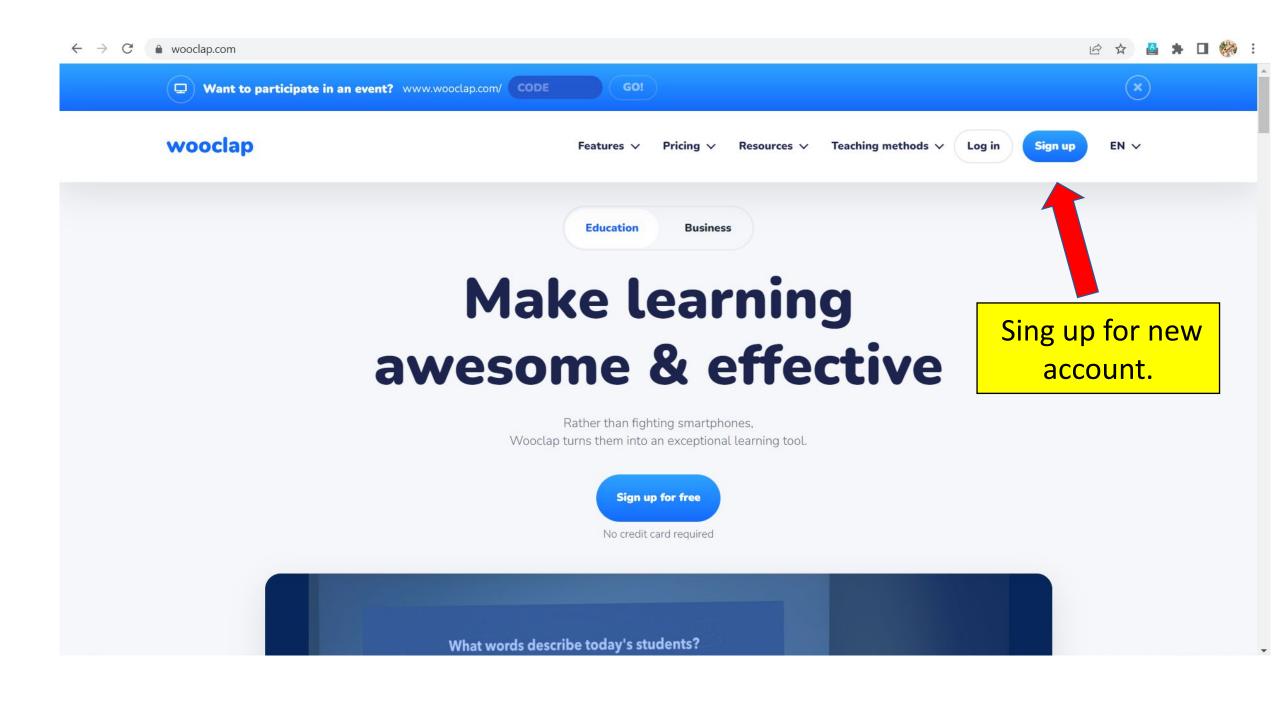

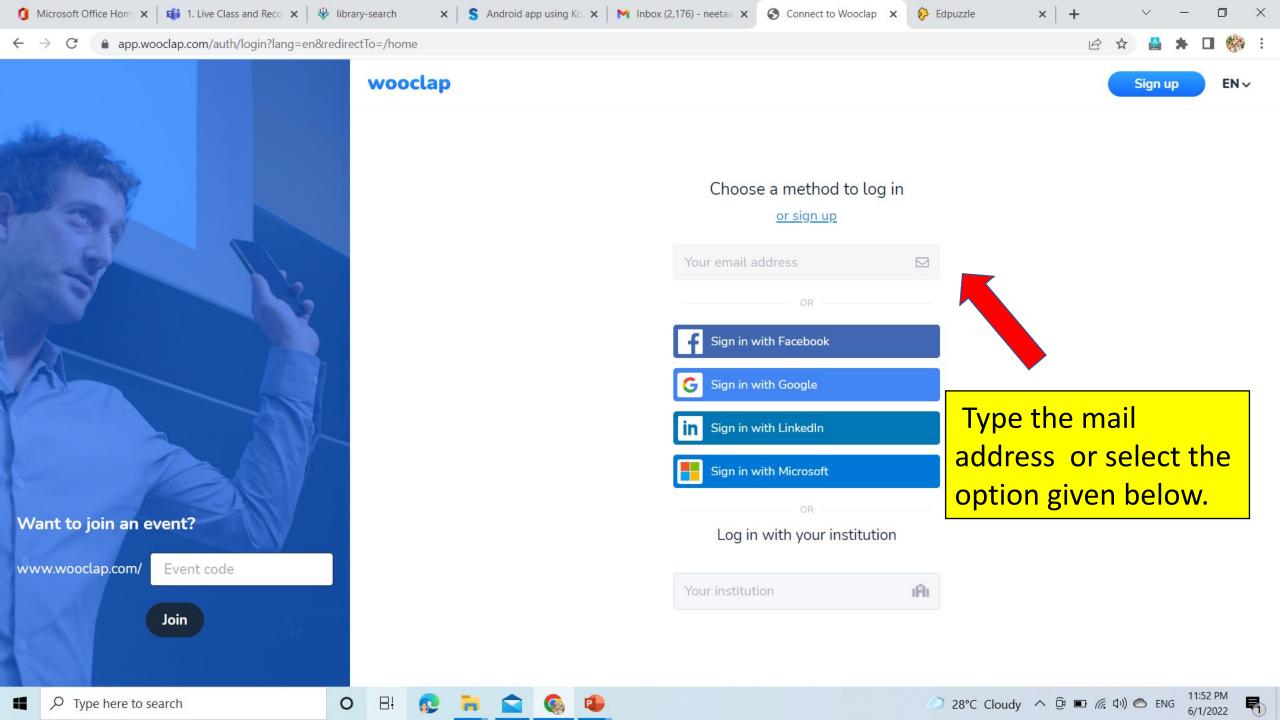

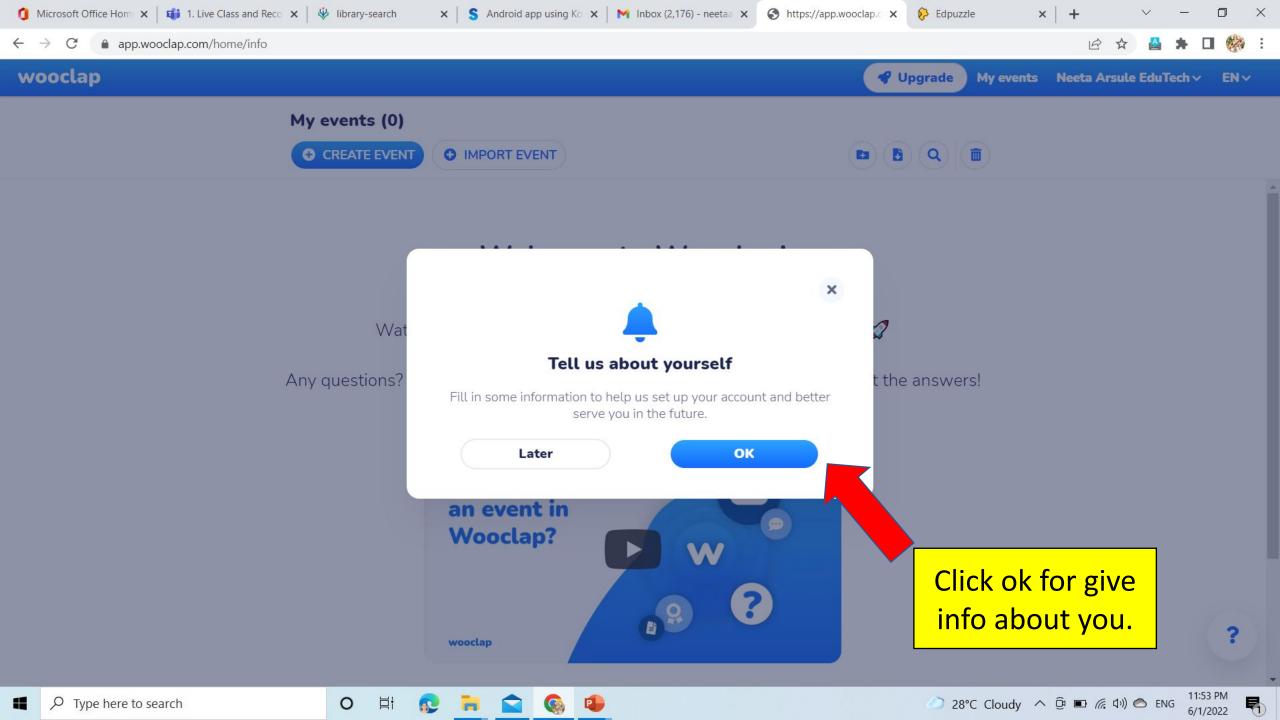

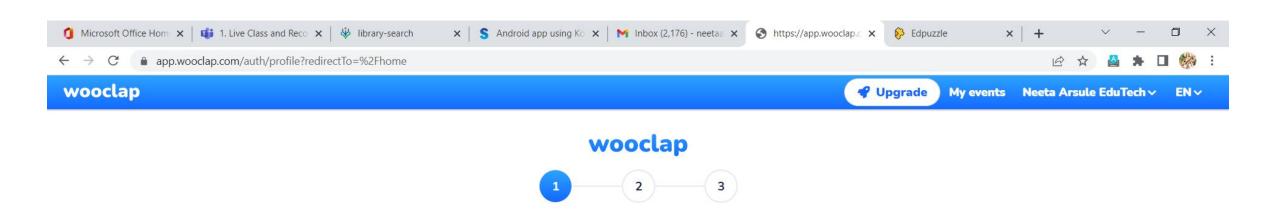

#### What is your main work environment?

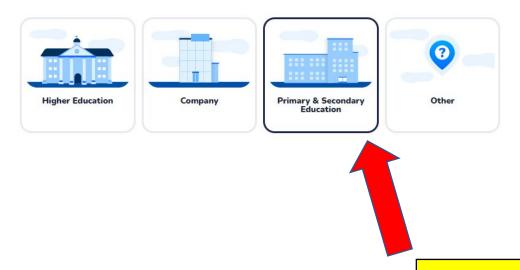

Select the School or institution.

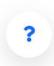

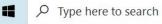

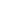

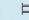

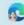

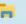

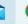

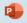

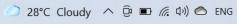

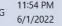

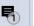

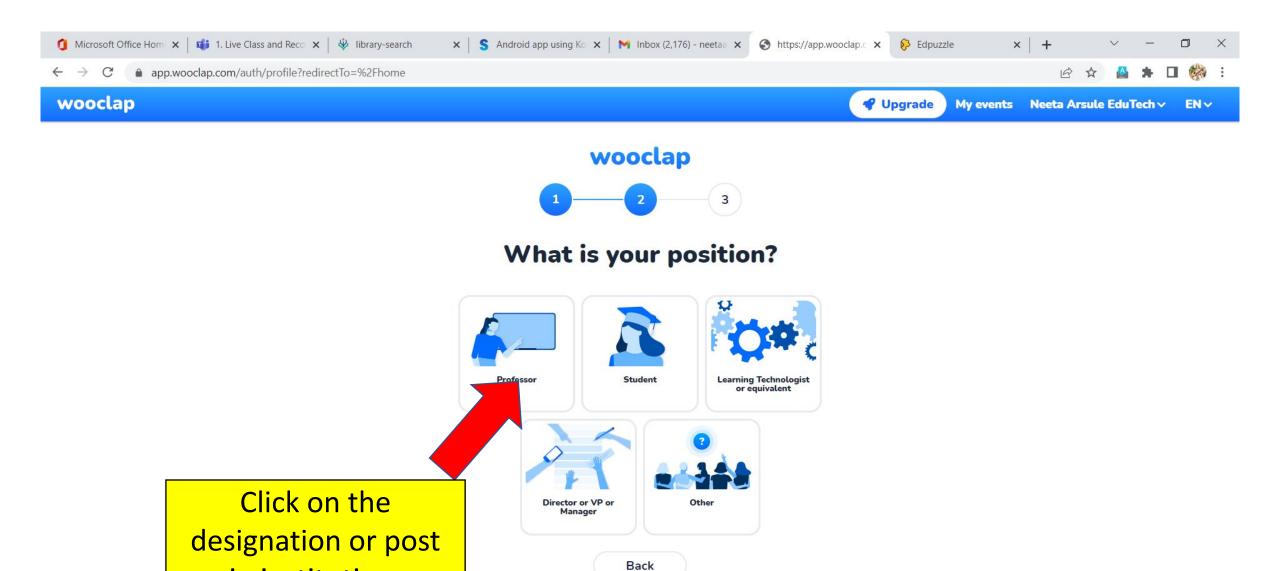

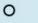

in institution.

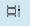

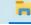

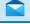

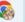

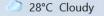

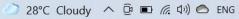

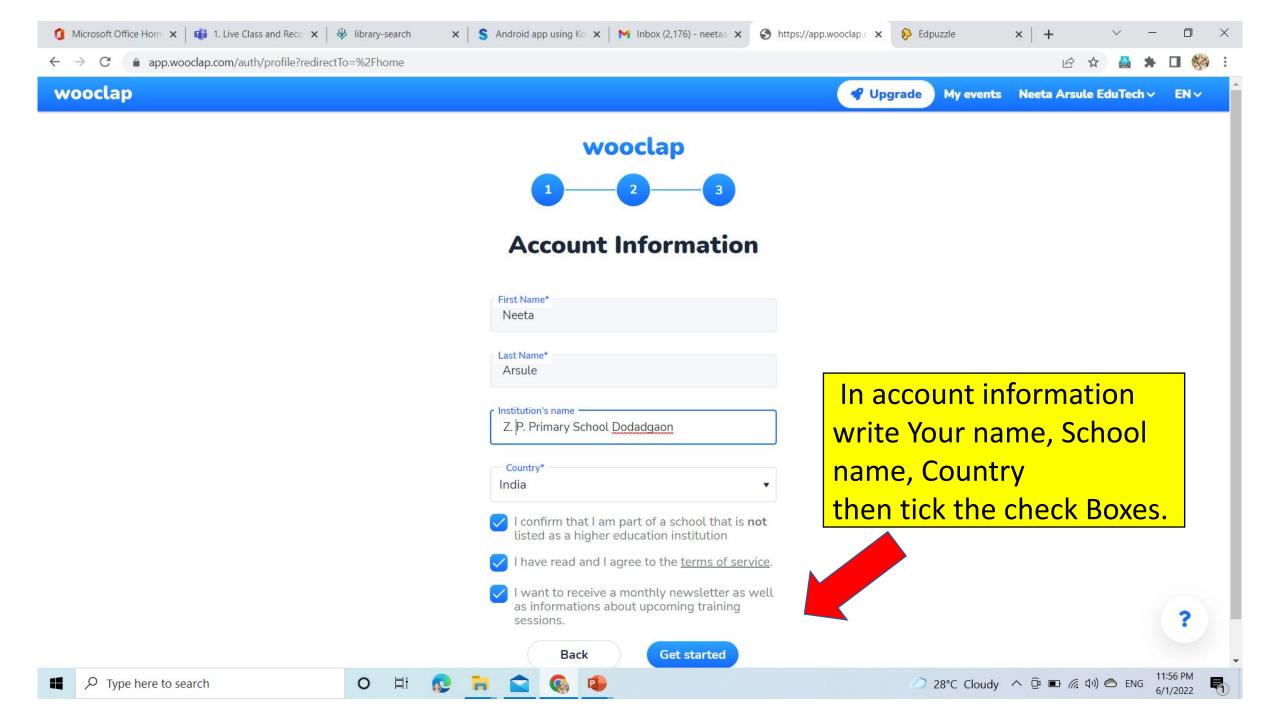

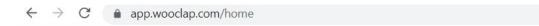

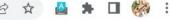

My events Neeta Arsule >

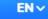

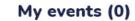

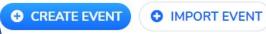

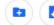

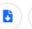

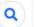

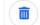

### Welcome to Wooclap!

Create the event or import the already made event in your account.

wooclap

ons? Click on the Help button in the bottom right corner, we've got the answers!

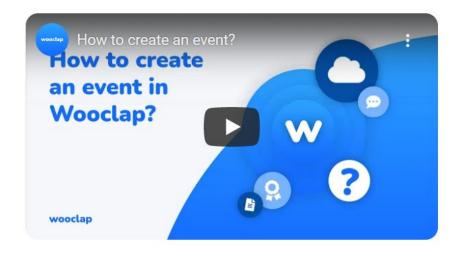

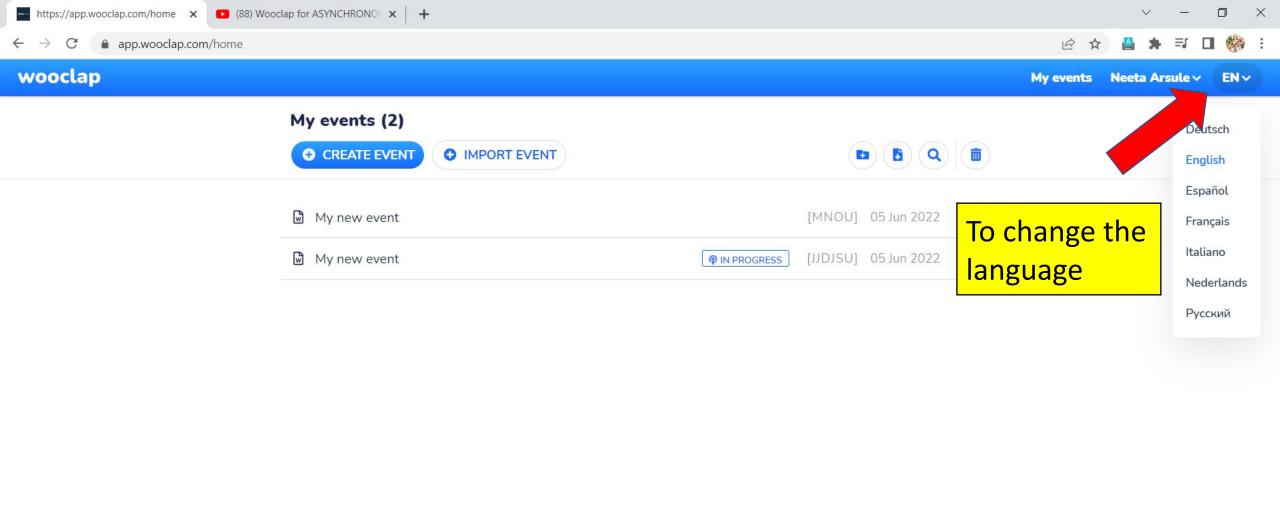

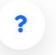

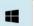

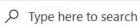

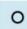

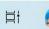

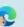

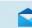

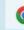

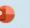

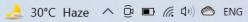

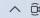

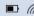

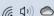

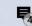

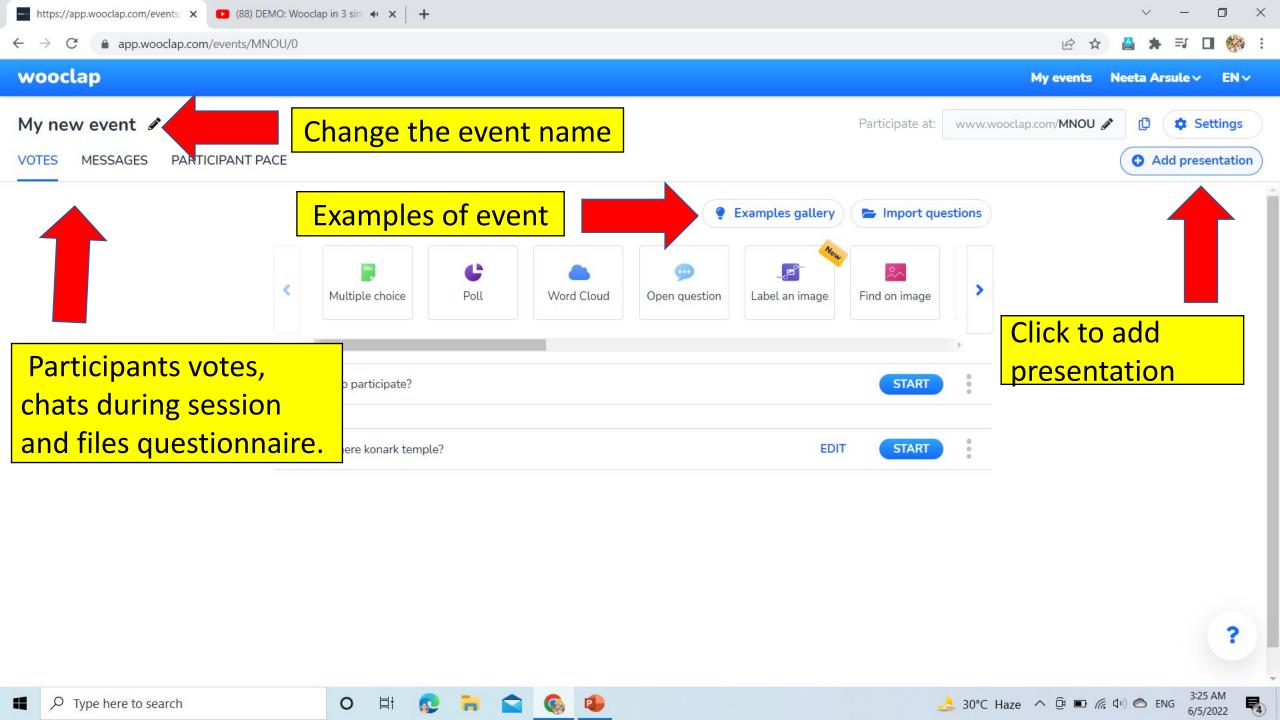

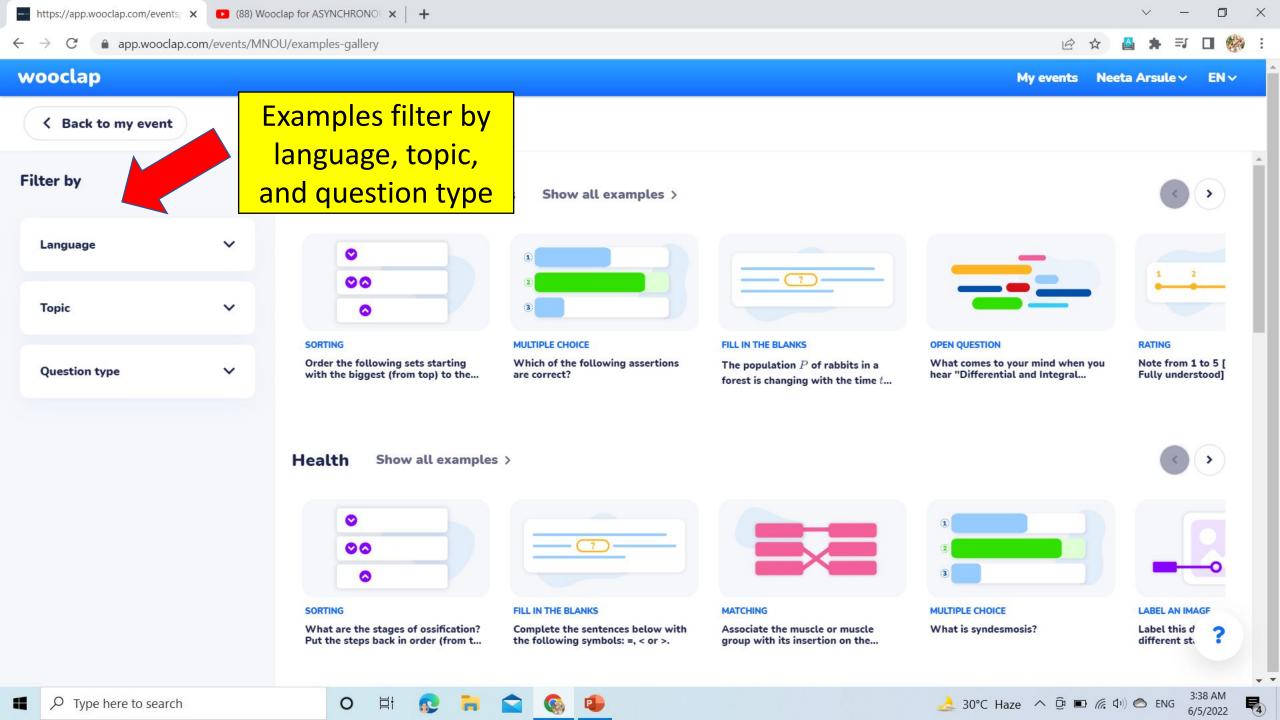

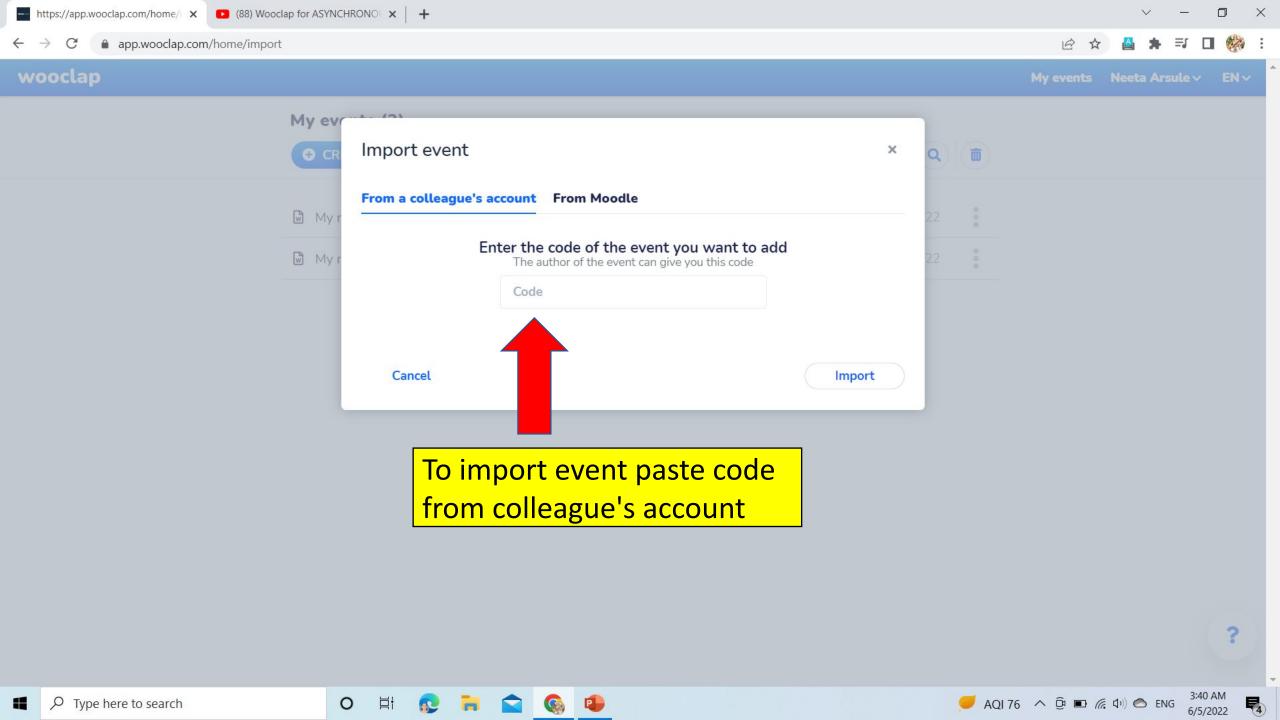

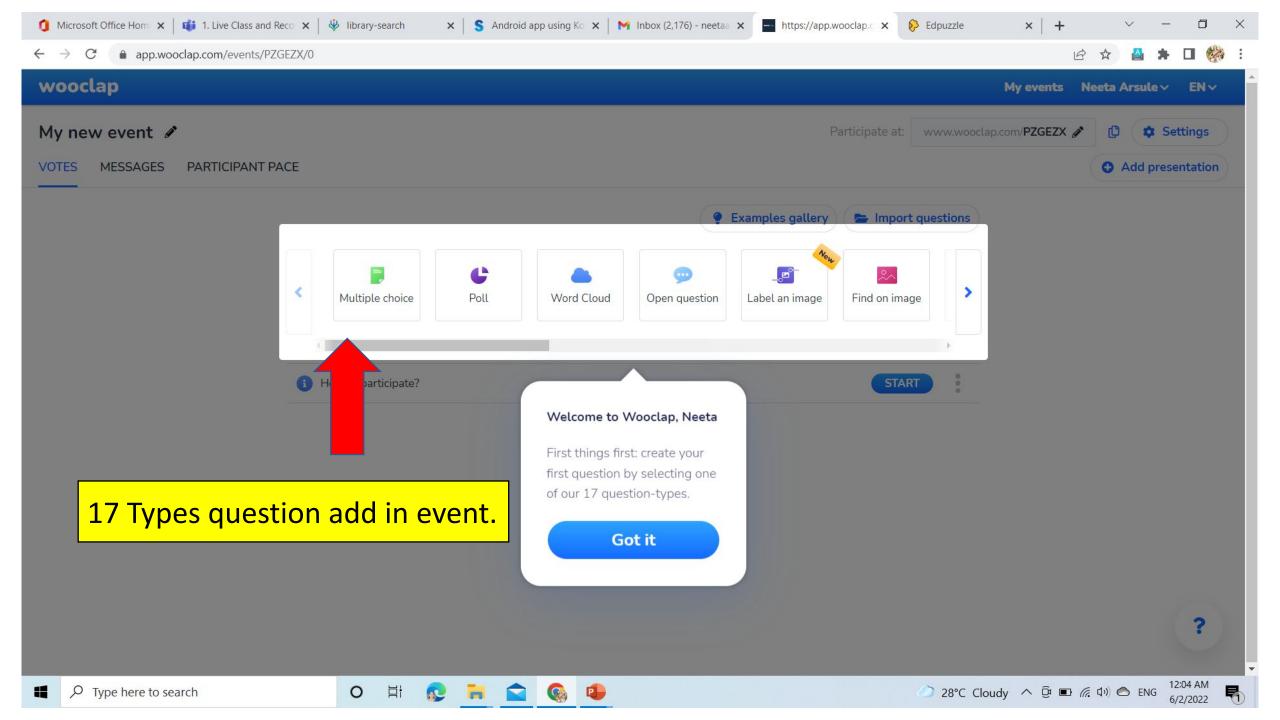

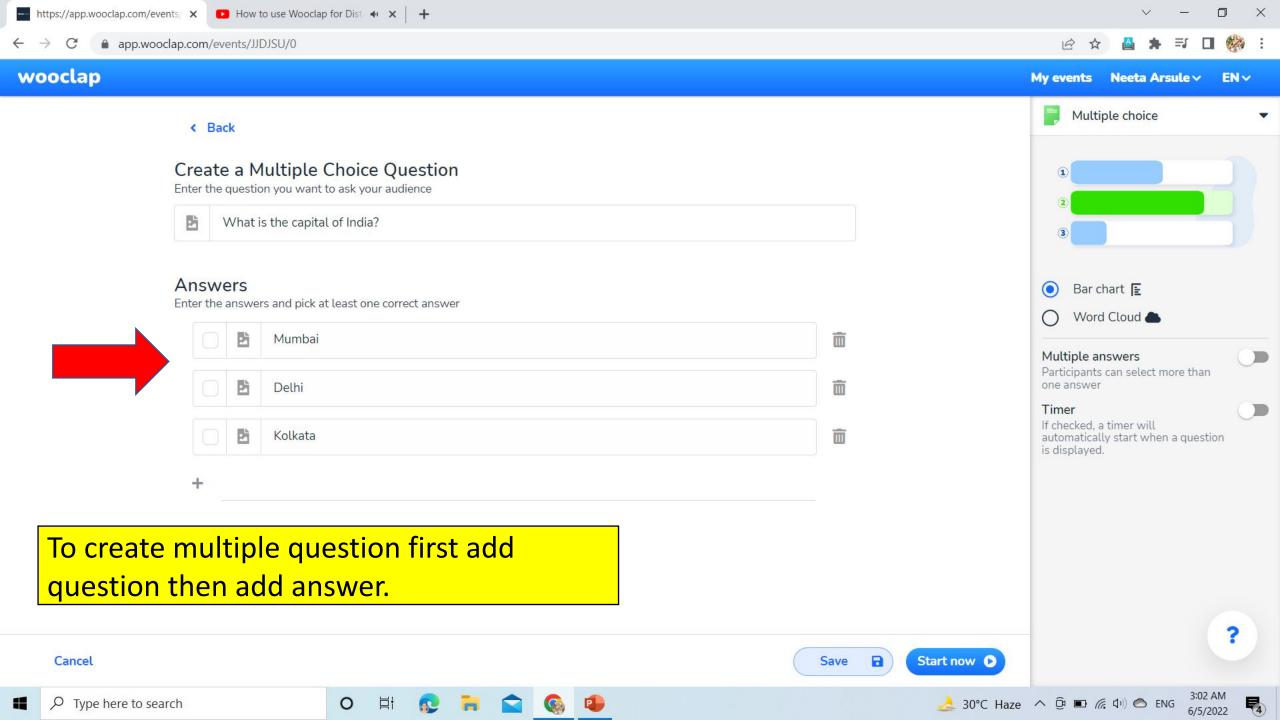

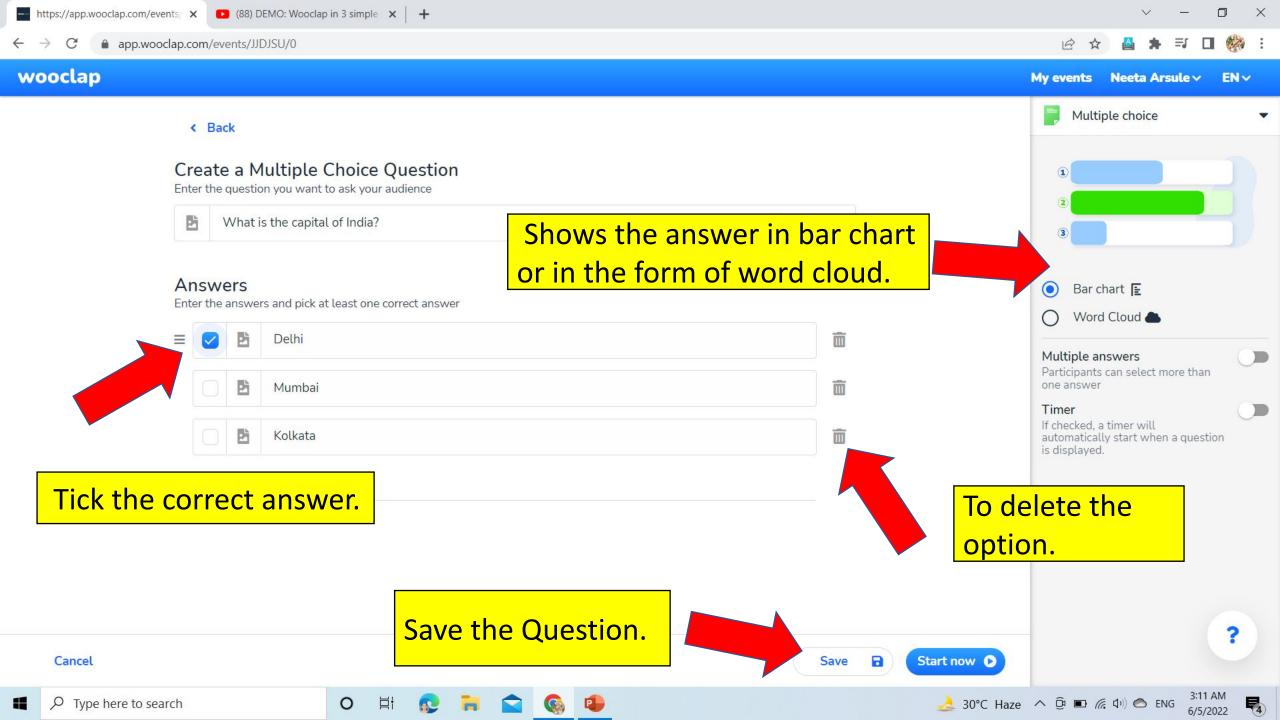

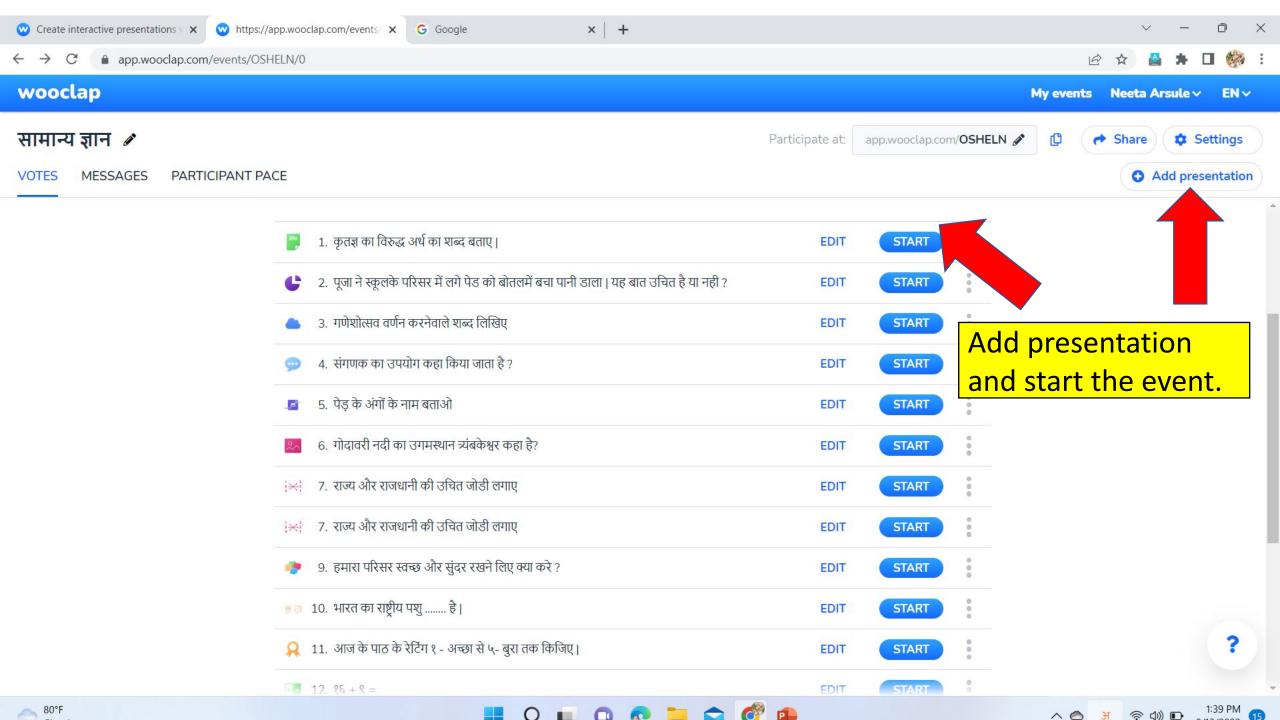

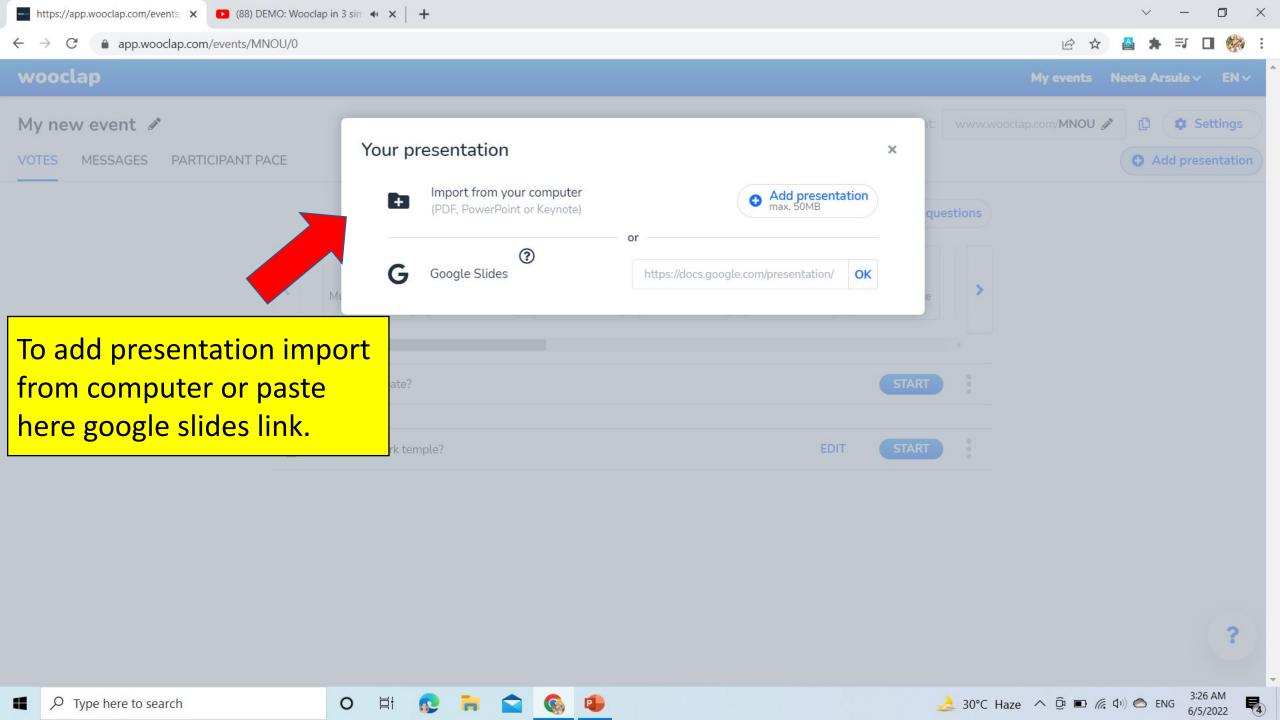

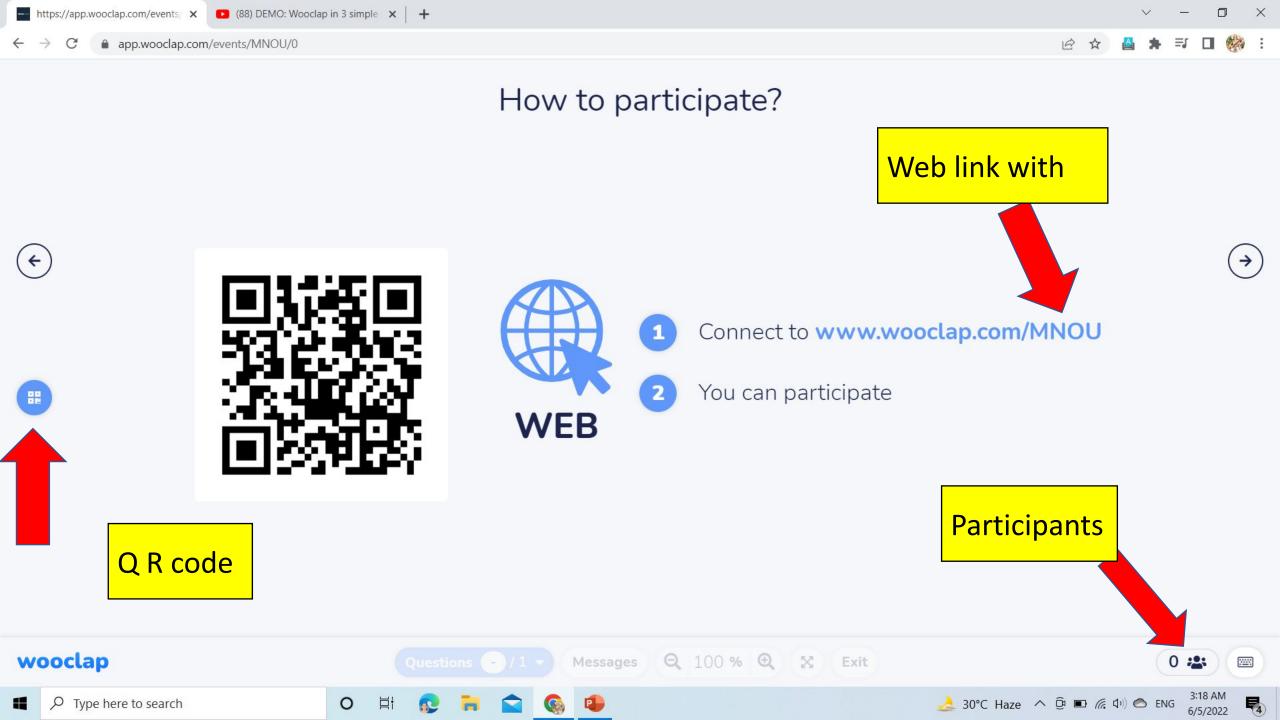

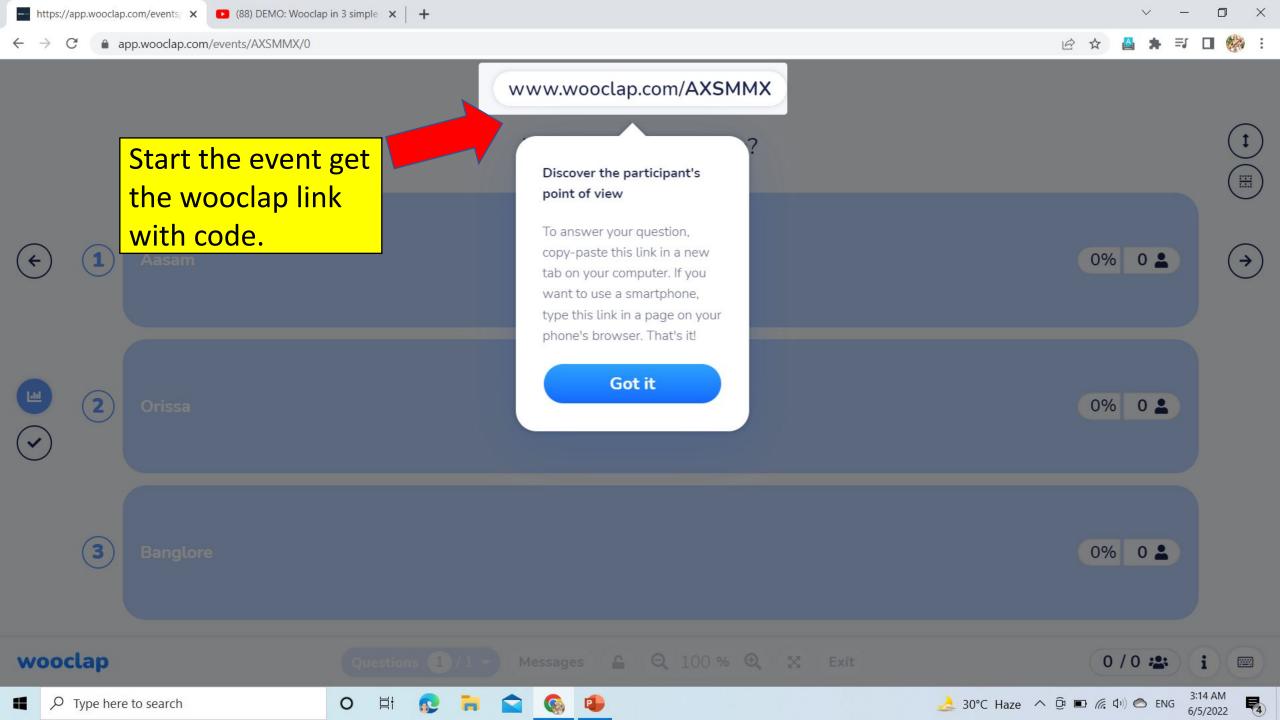

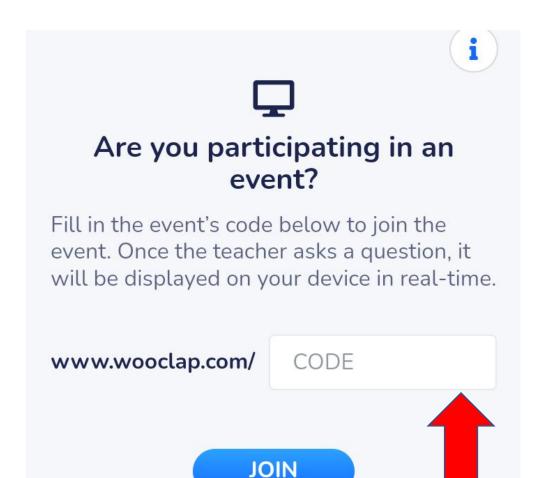

# There are Two ways to make interactive class

- → Live via the Voting feature
- → Asynchronously via the "Participant Pace" questionnaires.

On Participant's device enter the join code

On Mobile

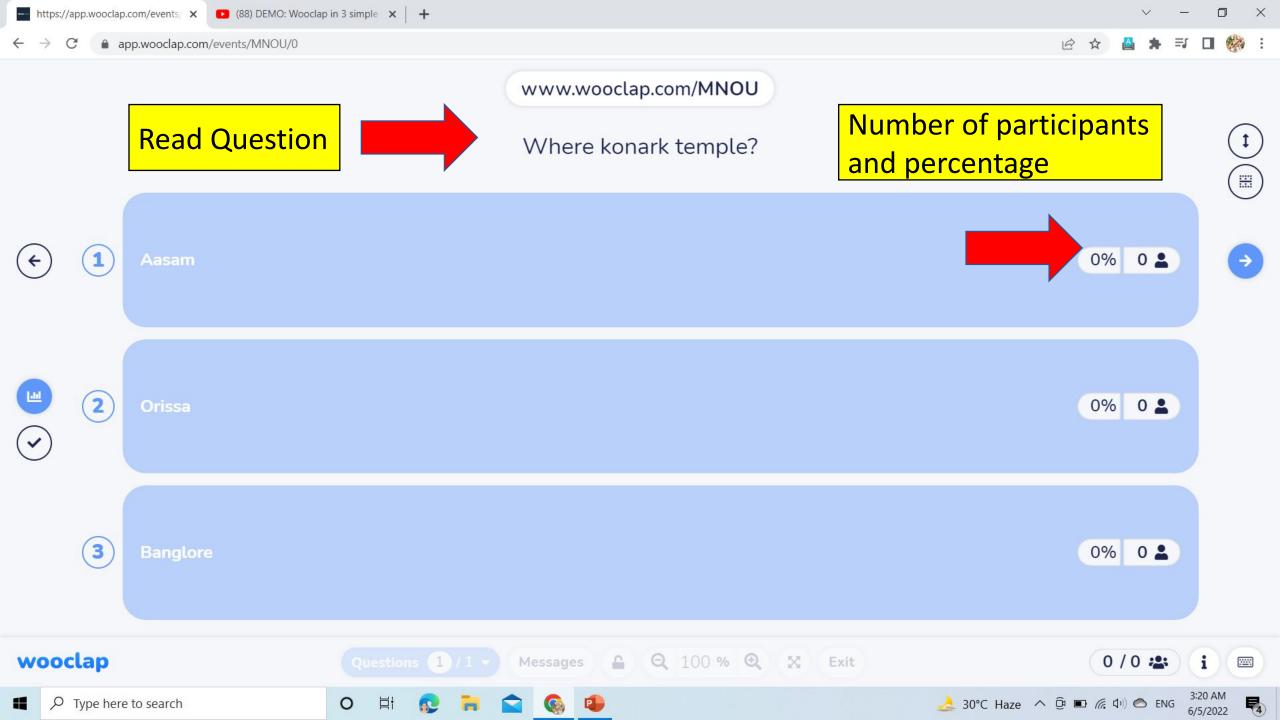

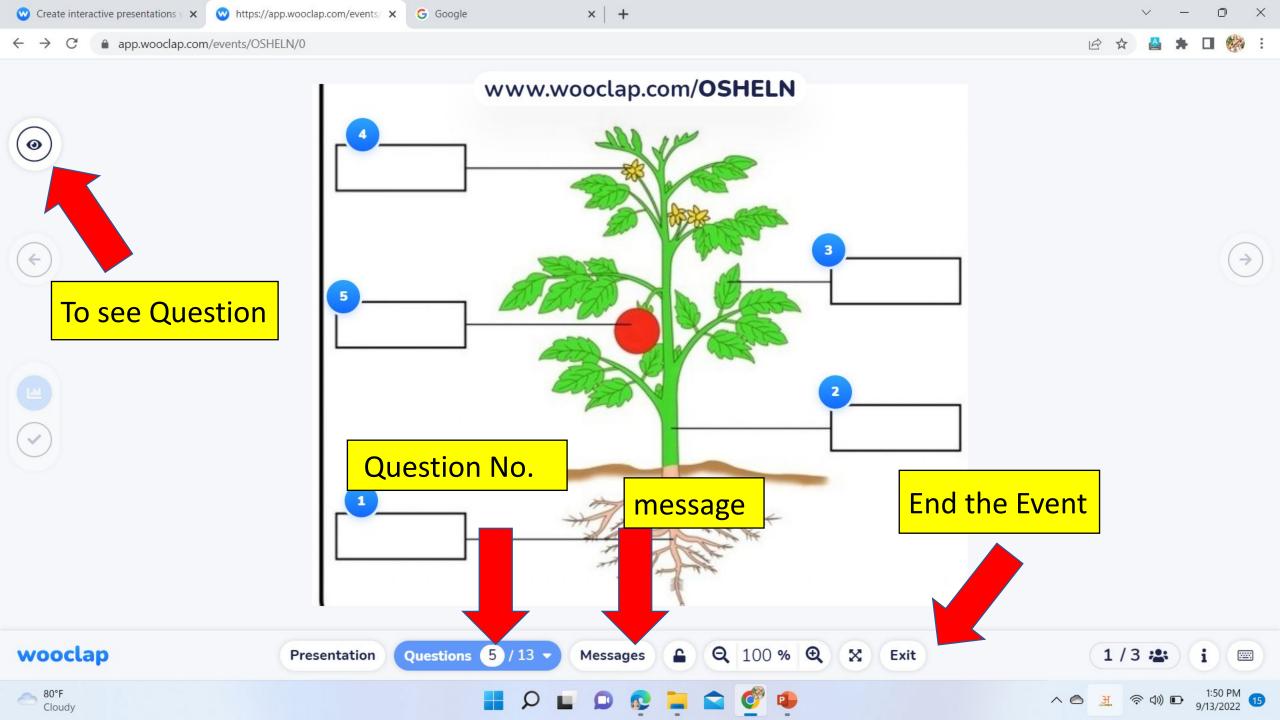

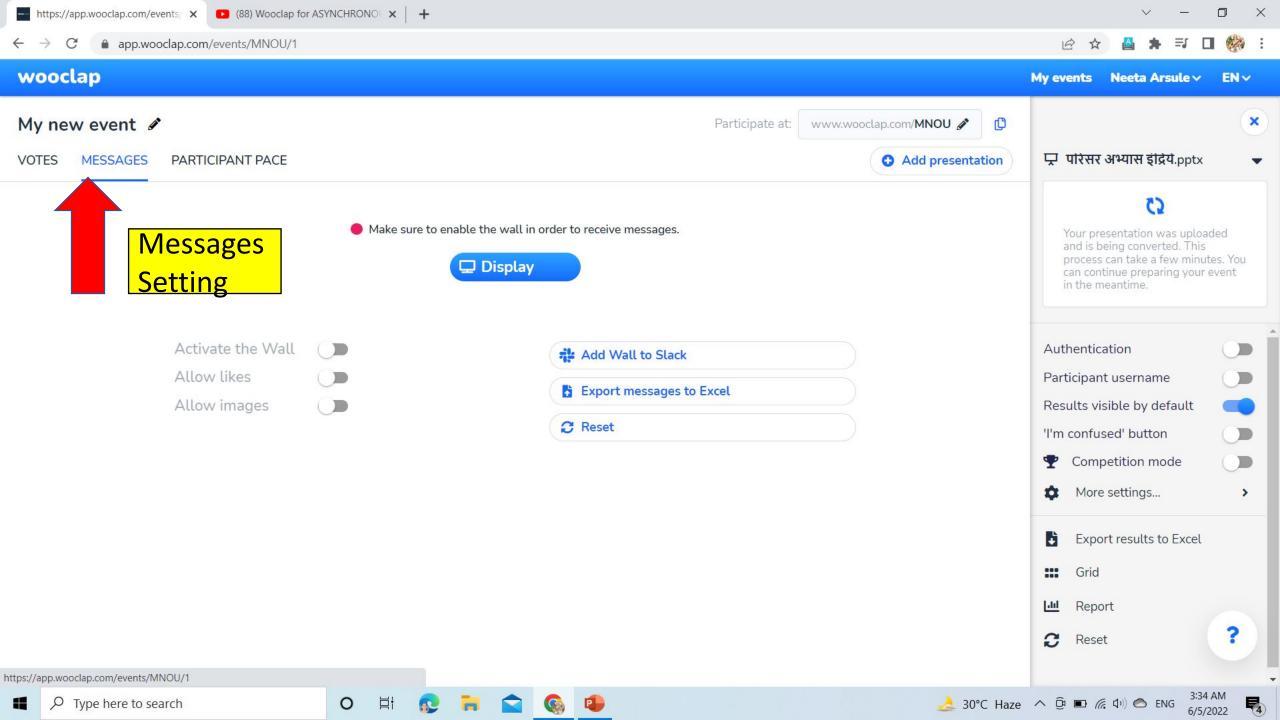

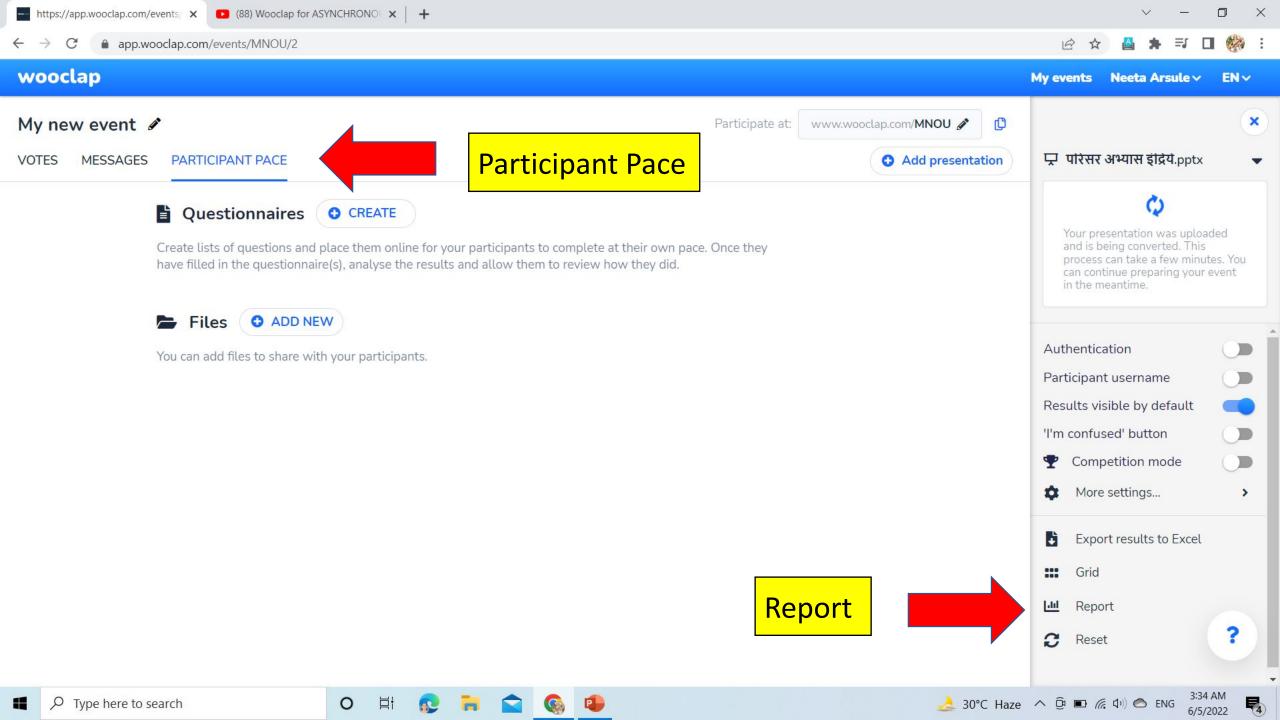

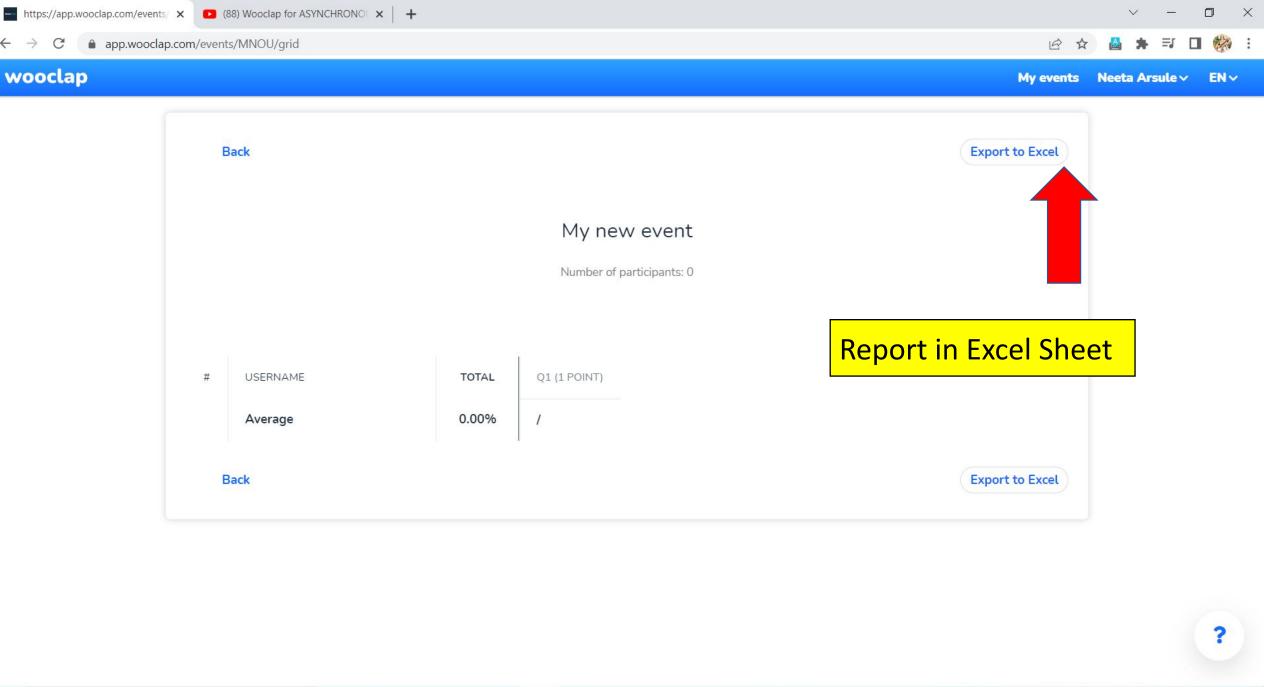

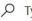

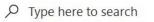

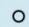

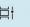

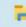

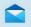

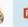

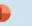

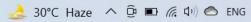

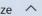

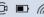

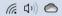

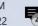

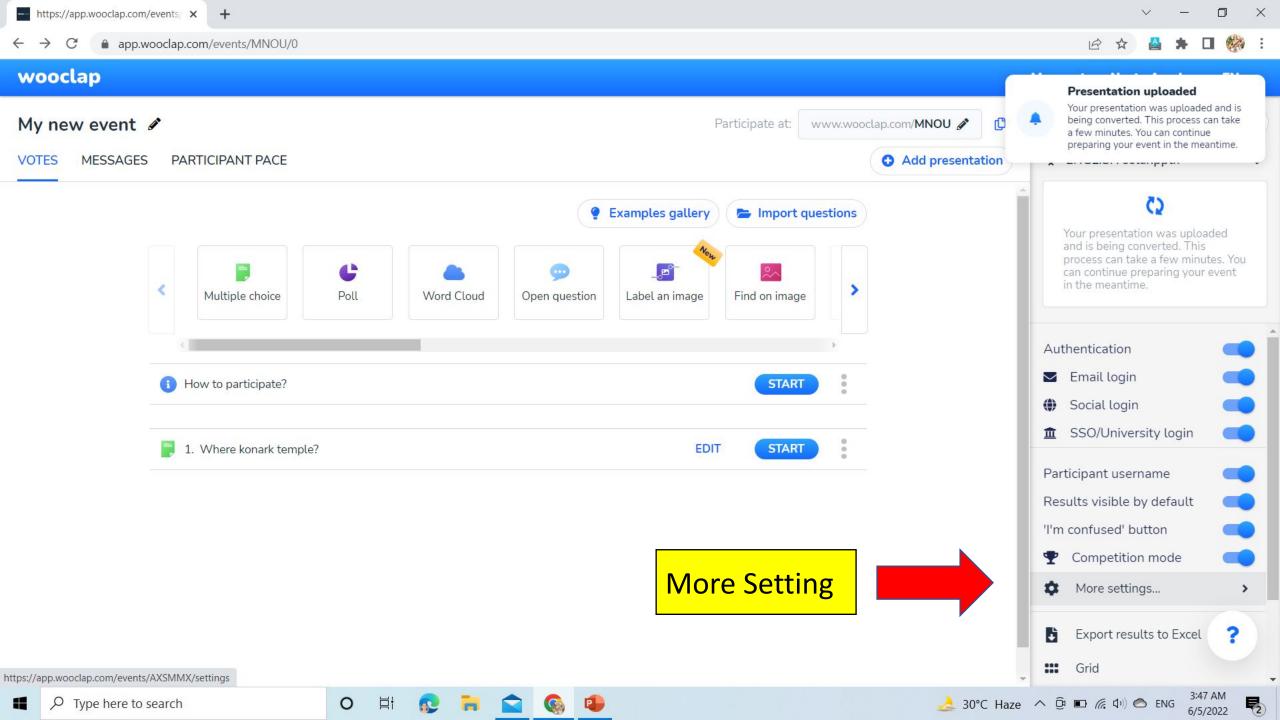

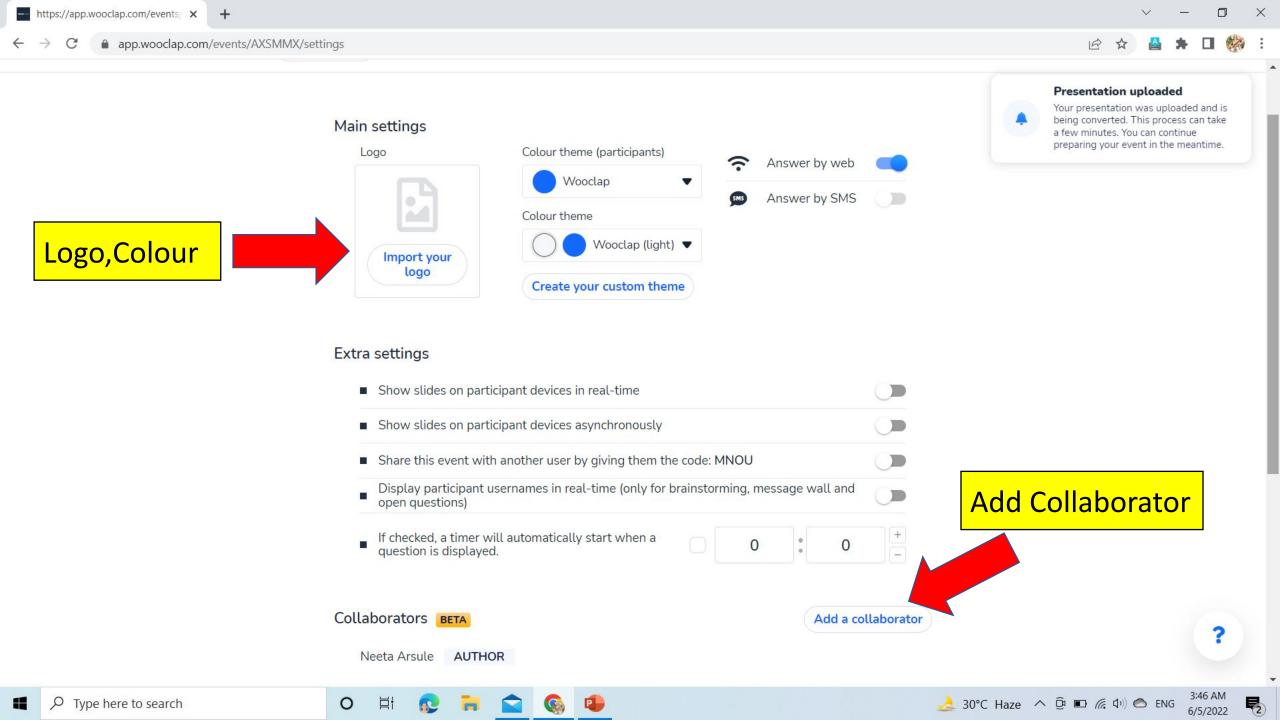

## Integrations

Moodle

Canvas

Blackboard

Brightspace

Microsoft Teams

PowerPoint

Google Slides

Keynote

Download Wooclap add in

 Add on Wooclap and insert your questions there

 Add Online Audio/Video or files into your presentation and questionnaires

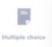

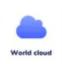

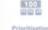

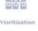

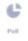

#### **Features**

Word cloud

Quiz

Live poll

Live messaging

Asynchronous learning

Reports

#### The Word Cloud

Impress your audience with a dynamic word cloud, in which answers appear in real time according to their recurrence.

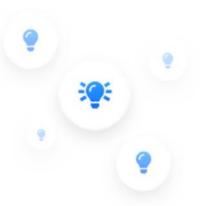

#### The Find a Number

You have the option of asking your audience to answer a question using a numerical value. The average, minimum and maximum of their answers will be displayed on your screen.

## **The Open Question**

Allow your participants to answer your question freely. This type of question can be prepared in advance, or added during your presentation, if you want to question your audience spontaneously!

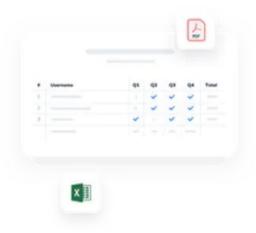

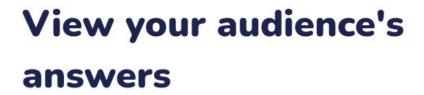

Check the **event report** to go through your audience's answers, question by question, once the event is over. Would you prefer to view each answer each participant has given? You can do so in the **grid of results**.

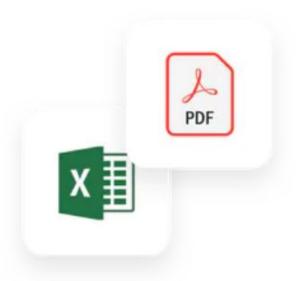

# **Export results**

You can find the results of one or more events in an **Excel or PDF file** to analyse them. In that file, you'll also find a tab containing the messages participants sent during the event(s).

# Thanks

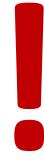